## Figer des colonnes / en-têtes dans le portail

## **Description**

Dans DivePort, il arrive parfois que l'espace alloué à certains tableaux n'est pas assez important pour permettre d'emblée la visualisation de l'ensemble du contenu.

Dans ce cas :

- soit des barres de défilement verticales et/ou horizontales apparaissent afin de visualiser les lignes et / ou les colonnes cachées.
- soit un sélecteur de page est proposé

Des options existent dans DivePort pour figer la ou les premières lignes / colonnes afin de faciliter la lecture des informations lors de l'utilisation des barres de défilement.

Marker Portlet

Dans la fenêtre d'édition du Marker Portlet existe l'option Pagination .

Sélectionner dans la liste déroulante Barres de défilement, en-tête fixe afin d'avoir les en-têtes de colonnes fixes lors de l'utilisation des barres de défilement verticales.

Measures Portlet

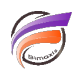

 $\bullet$ 

Dans la fenêtre d'édition du Measures Portlet existe l'option **Colonnes fixes.**

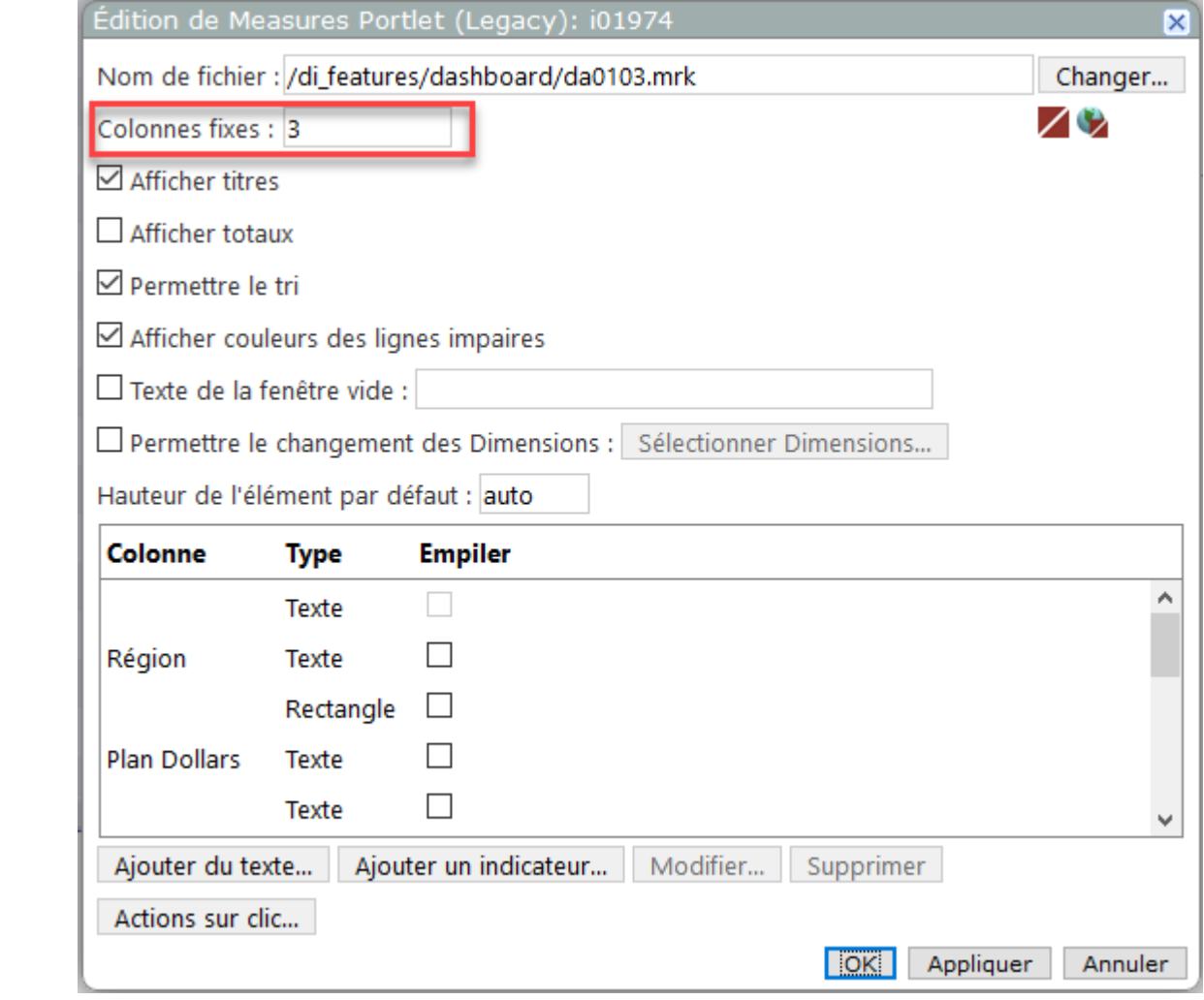

Saisir dans la zone un chiffre **n** vous permettant de figer les **n** premières colonnes verticales de gauche lors de l'utilisation des barres de défilement horizontales.

## **Tags**

- 1. DivePort
- 2. Portlet
- 3. tableau